**DEMO Wind Turbine Gearbox 'model 7' user manual DEMO User manual made with the DITA 1.3 standard, with aspects of machinery directive, software and programming domains, etc.**

## <span id="page-2-0"></span>**Colophon**

Describing how this document was created

### **Selection of software and tools used to make this publication**

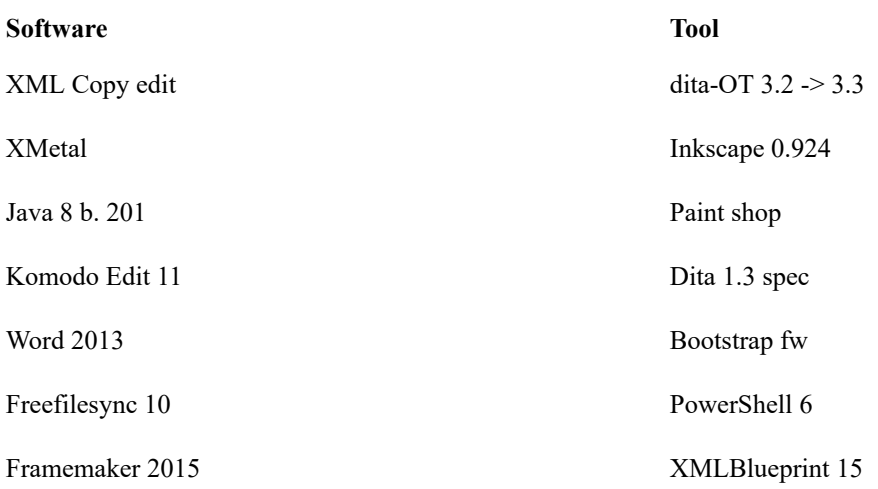

## **Contents**

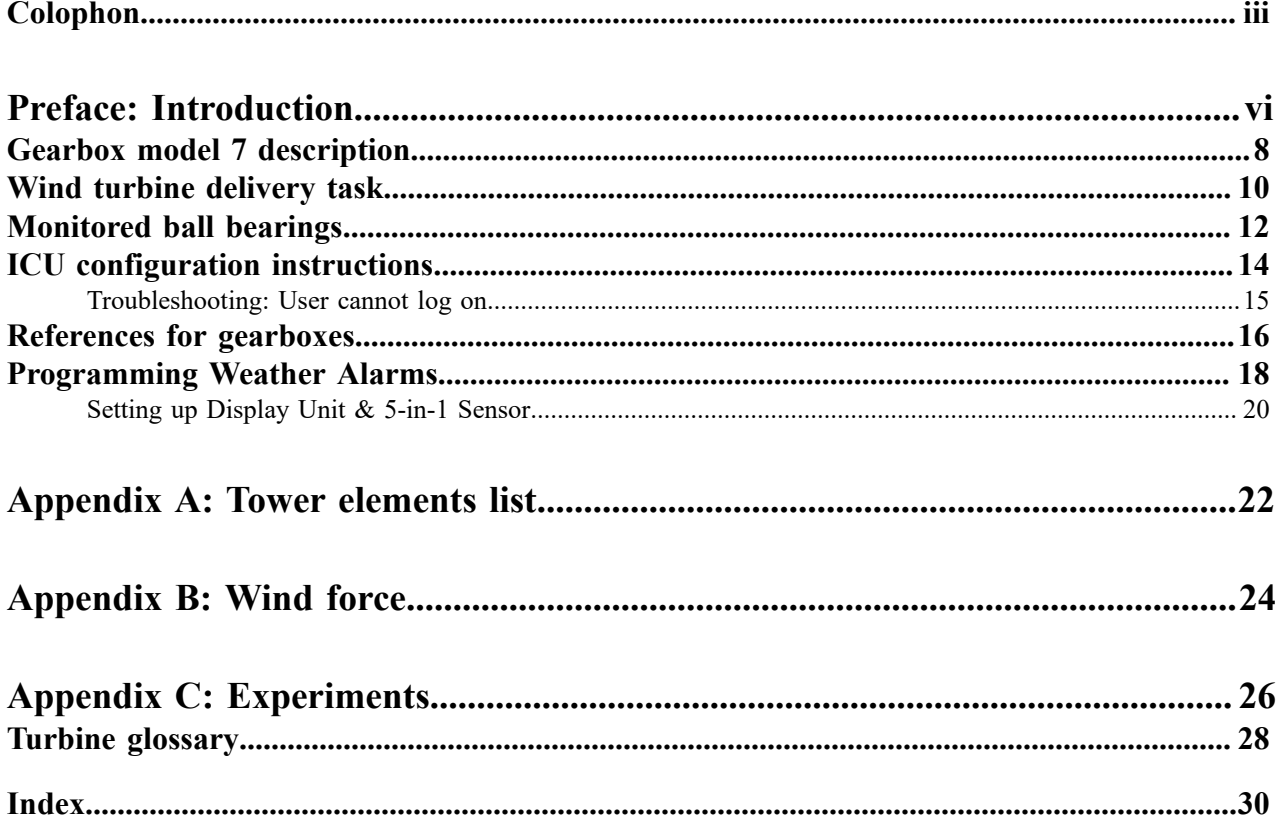

| Contents | **v**

## <span id="page-5-0"></span>**Preface**

## **Introduction**

This document presents experimentation as one way of evaluating the xml-based Dita 1.3 architecture in the production of technical content. I have used multiple editing methods (Framemaker, XML editors, ) and publishing techniques (Framemaker, Dita Open Toolkit 3.2, ) The applications are mainly found in the machinery industry, hardware, software programming, engineering, manuals, ...

The main object is to illustrate what can be achieved in pdf-output by working with the extended Dita 1.3 standard, with a focus on the features of the technical content domain. In the process I try to see in what form newly added Dita 1.3 features roll out of the pipeline. Meanwhile I try to find out what is not yet fully implemented in the latest version of Dita-OT: 3.3.

Certain features can be produced in html-deliverables, but they do not get rendered in pdf-output.

Kurt Van Oproy

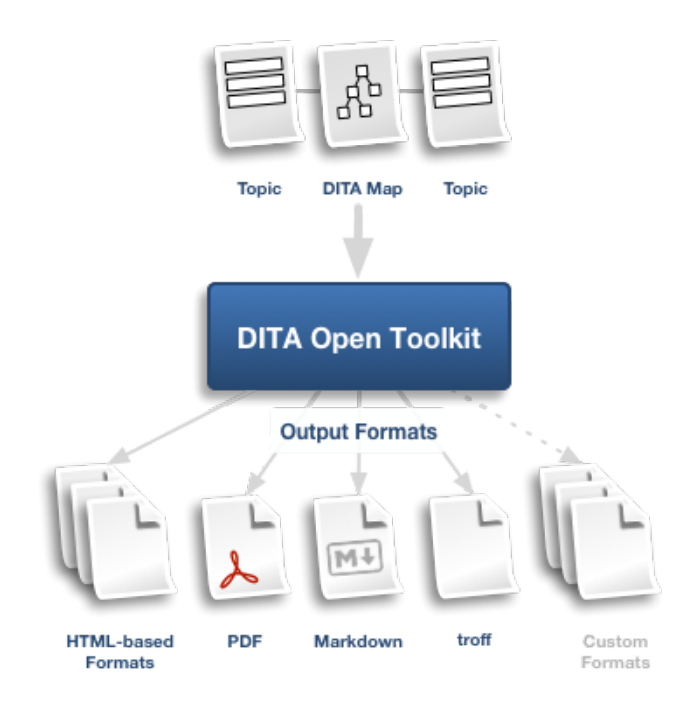

**Figure 1: Output formats**

| Introduction | **vii**

## <span id="page-7-0"></span>**Gearbox model 7 introduction**

What is a genuine model 7 Shift Gearbox ?

<span id="page-7-1"></span>The model 7 Shift is the 7th generation Gearbox. It works by using several planetary gearbox sets. Unsafe rotation speeds and harmful temperatures are prevented by a monitoring device.

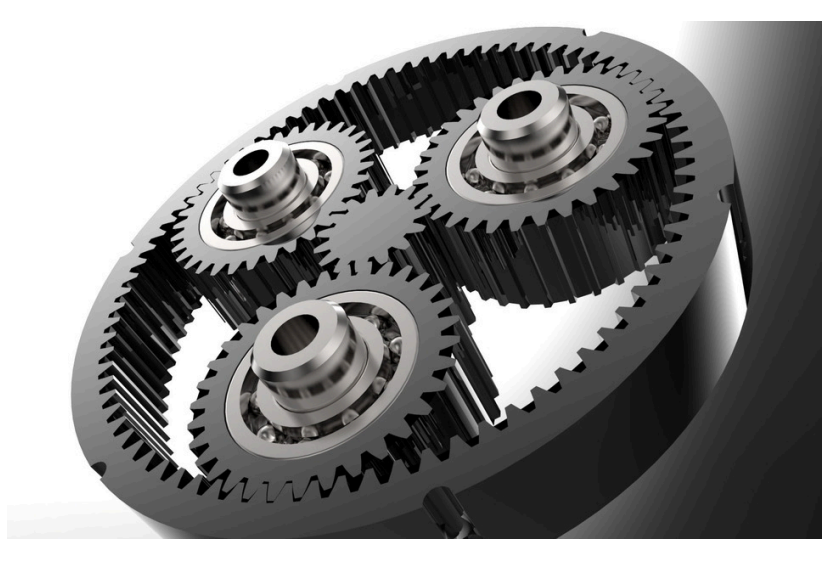

**Figure 2: planetary gearbox**

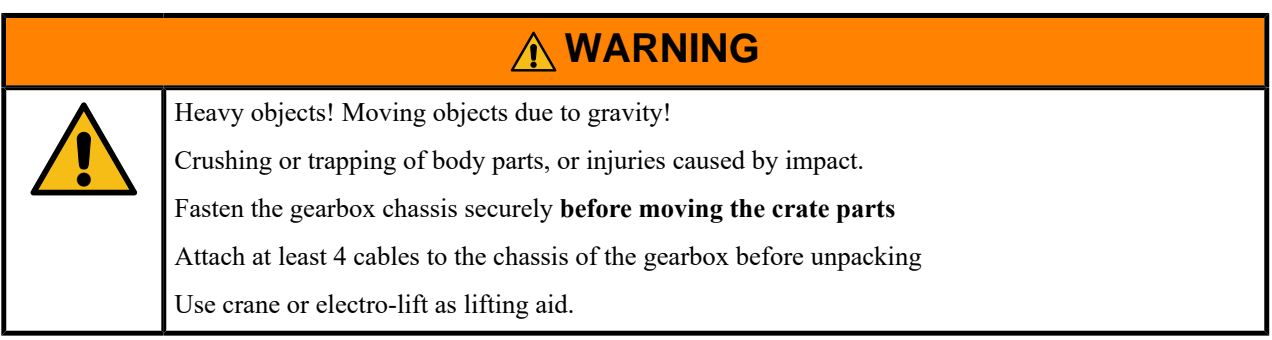

**Tip:** Complete the start task to verify that your order on delivery is complete.

### **Related tasks**

Wind turbine [delivery](#page-9-0) task on page 10

Count all items on reception of the delivery to confirm its completeness. Before you begin this task, you need to apply some safety measures to avoid harm by heavy objects.

| Gearbox model 7 introduction | **9**

## <span id="page-9-0"></span>**Wind turbine delivery task**

Count all items on reception of the delivery to confirm its completeness. Before you begin this task, you need to apply some safety measures to avoid harm by heavy objects.

- IEC 61400-4:2012
- Make sure to have enough free space available to safely remove the panels, and other packaging materials of the crates, from the turbine hardware.
- <span id="page-9-2"></span><span id="page-9-1"></span>• Handlers must have obtained a safety certificate or minimum level Safety Certificate 'basic', or VCA-attest 'basis'
- Minimum 2 handlers and 1 supervisor
- Mechanic
- Crane handler; or lift operator
- $\cdot$  10 20 minutes
- Minimum 3 safety cables (Lifting load > 3000 kg),
- Minimum 3 fixation points, or security anchors
- Lifting materials with electro motor,
- Checklist, e.g. printout of the [list](#page-21-0) of "Components of a wind turbine"
- 1 pen
- 2 spare safety cables

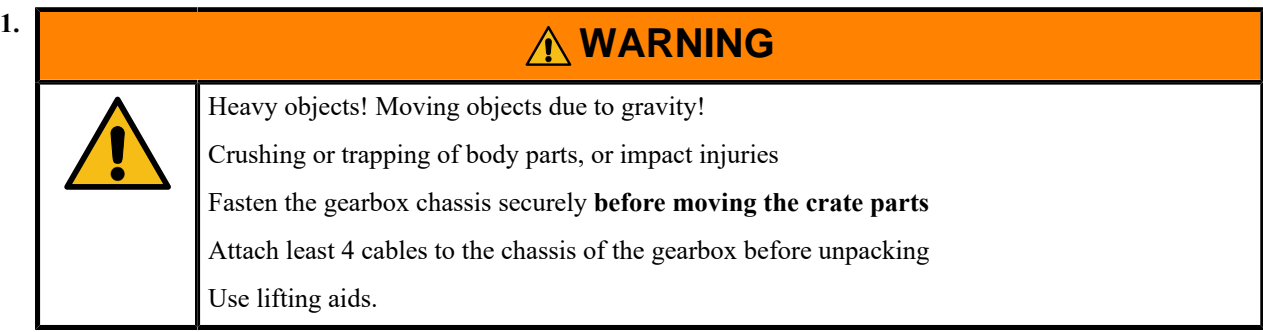

Work only on a dry and clean floor, where all unnecessary objects are removed.

**2.** The supervisor has made arrangements to keep other personnel at least 10 meters away from the crates and the hardware. (tape, boards, signs ...)

Checking the delivered items.

**1.** Does the delivery contain 1 gearbox (nr. 10 on the list) ? If there is a gearbox, go to the next step.

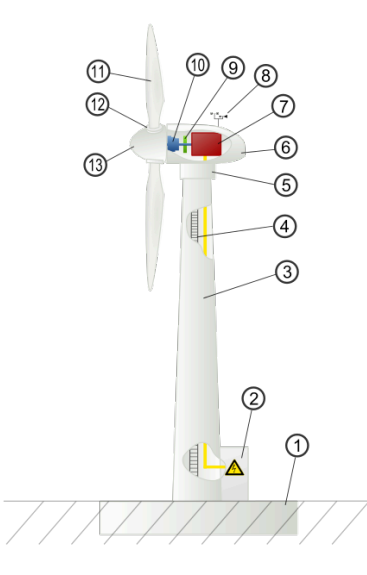

#### **Figure 3: Components of a wind turbine**

- **a.** Foundation with underground structures
- **b.** Transformer station
- **c.** Tower
- **d.** Access ladder
- **e.** Wind orientation control & Yaw system
- **f.** Nose cone
- **g.** Generator
- **h.** Instruments as anemometer, weather devices
- **i.** Rotor break, drive chain break
- **j.** Gearbox (nr. 10)
- **k.** 3 Rotor blades
- **l.** Blade pitch control
- **m.** Rotor hub

Check the image "Components of a wind turbine" to help you to identify the correct components.

- **2.** There should be 3 blades available.
	- In case you have received 3 blades (nr. 11), this is normal.
	- In case you have received less than 3 blades, send us an email.

All building blocks for the wind turbine are now at your disposal. You can go to the next step.

**3.** Can you find a user manual in paper form ? Keep the manual in a safe place.

In case there is no manual present, you can consult this link: [www.zf.com/manuals/model7.pdf](http://www.zf.com/manuals/model7.pdf)

## <span id="page-11-0"></span>**Model 7 ball bearing monitoring technology**

Model 7 handles higher wind speeds by design and through monitoring

### **Model 7 can handle higher wind speeds by a top notch ball bearing design.**

There is much more technology available under the hood!

The 7th Gen gearbox monitors its own ball bearings.

The Integrated control unit or ICU takes care of the monitoring task.

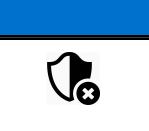

Malfunction of monitoring, damage to, or unwanted behavior of the turbine drive train.

<span id="page-11-2"></span><span id="page-11-1"></span>**RESTRICTION**

**Qualified personnel only** are allowed to configure the monitoring device.

### **ICU device introduction**

The device will decouple, or auto-block, the drive train when it detects certain high temperatures.

The program can independently record and plot all parameters which have been selected.

In case of mechanical or program failures, you can find more info by using the program: Ball bearing temperature monitoring.

A **golden rule** for avoiding any damage: the parameter Shaft rotation speed / bearing temperature ratio ,which you can access on the screen as ##.## [Rotations vs bearing temperature ratio], may never exceed the amount of 25 Rotations\*  $\delta K$  / minute\*  $\delta V$ .

### **Equations**

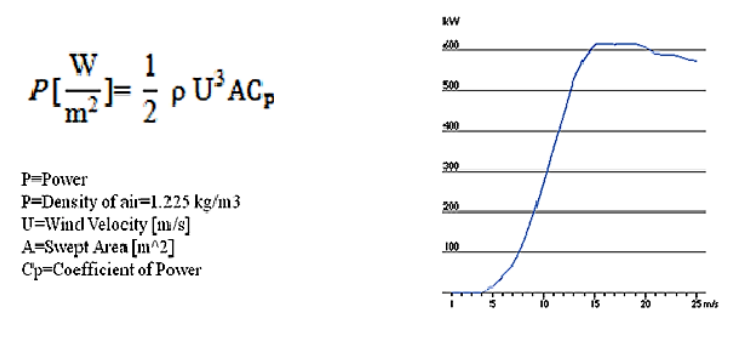

SOURCE: Danish Wind Industry Association

### **Technical documentation**

Non-technical users can find more info about the ICU in our brochure. You can find it at ... [http://M7.io/M7\\_ICU.pdf](http://M7.io/M7_ICU.pdf)

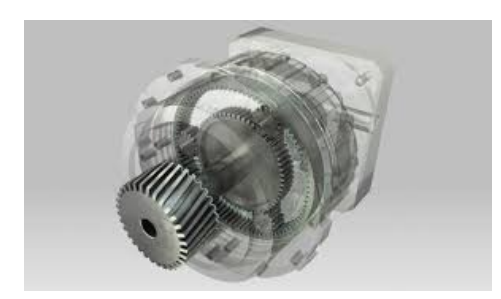

**Figure 4: The new Model 7 can monitor its own ball bearings**

## <span id="page-13-0"></span>**ICU configuration instructions**

Start up and configure the ICU monitor

<span id="page-13-5"></span>The ICU installation program must have been successfully completed on a users PC **before** you can begin this task.

**Tip:** You can find the DVD inside the front of the manual.

- **1.** Turn on the display of the ICU monitoring device by pushing "ON" in the right corner.
- <span id="page-13-4"></span><span id="page-13-3"></span>**2.** Start the ICU configuration program. One option is to launch from the cmd prompt:**Start** > **"System"** > **Execute**
- **3.** Enter in the Command prompt (runbox)  $C:\boldsymbol{\delta} \to \text{ICU Note the command which was used boot}$
- **4.** Load the sampling program of the desired physical property. Consult the file "bearings7-parametry.pdf" for an overview of all monitoring programs we have provided.
- <span id="page-13-2"></span>**5.** In the location ...  $\frac{\frac{\omega}{\omega}}{\frac{\omega}{\omega}}$ preprocessed scripts for sensor set monitoring. You can use the file named 'Bearings\_Temp.ps1' to select the bearings temperature sensors . Start the program by entering in the prompt : Cscript and use argument Bearings\_Temp.ps1.
- **6.** Enter the command **prt** to indicate the output mode  $prt -BT -O * In$  the meanwhile you can chose the appropriate output device: Screen -o term1 , or a plotter -o plot1
- **7.** Determine the critical value of the temperature ratio. Enter the cmd **£ plot** with arg. temperature ratio \$R/BTr state: temperature ratio critical value=24.5 Note that the cmd prompt should be returning: ratio R/ BT set

<span id="page-13-1"></span>For example, enter £ plot \$R/BTr The plotter is now recording BT values.

- **8.** Click on **End configuration.** The **Configuration Options** window pops up for 2 minutes with your selection(s) highlighted. It will close automatically, or you can click the **close** button.
- **9.** Turn OFF the display of the monitor when you're done. The monitoring of the selected temperatures by the ICU is now active, and the chosen parameters are being recorded.
- **10.** A summary:
	- a) Required: Select the sensor set which should monitor certain temperatures.
	- b) Optional: Select an output mode.

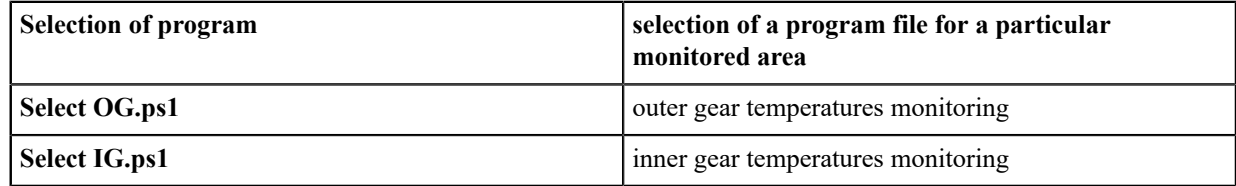

Some syntax for your advise:

This code example is a basic method signature:

methodName (-pList1, -pList2\*) [--returnType=]

where

#### **pList1**

is the first variable declaration passed to methodName

**pList2**

is the second variable declaration passed to methodName

**\***

optional arguments

### **OpenFile**

OPENF *input-filename* \*INFILE *output-filename* \*OUTFILE

## <span id="page-14-0"></span>**Troubleshooting: User cannot log on**

Troubleshooting when Login attempts have failed

### **The system does not accept your login credentials.**

#### **Cause**

The CapsLock key might be on.

#### **Remedy:**

Verify that the CapsLock key is off.

### **Unknown account name**

The account name you are using does not match the one stored in the system.

### **Remedy:**

Keyboard layout or language settings might have changed. Consult your systems language and region settings.

#### **Wrong password**

The password that you are using does not match the one that is stored in the system.

Call the helpdesk

#### **Cause**

Unknown reason

#### **Remedy:**

If none of the previous solutions work, consider asking for help. Contact your system administrator if your organization has one; otherwise, contact our support team.

## <span id="page-15-0"></span>**References for gearboxes**

References for gearboxes of wind turbines, official publications and standards

### **Technical info**

Wind turbine [http://en.wikipedia.org/wiki/Wind\\_turbine](http://en.wikipedia.org/wiki/Wind_turbine)

Electric generator [http://en.wikipedia.org/wiki/Electric\\_generator](http://en.wikipedia.org/wiki/Electric_generator)

Gearbox capabilities document *(local)* [Gearbox capabilities](Gearbox_service_capabilities.pdf)

### **Official publications and standards**

<span id="page-15-1"></span>Safety of Machinery IEC 12100:2010 *(local)* [Safety of machinery — General principles on design](ISO_12100_2010(E)-Character_PDF_document.pdf)

IEC 60204-1:2005, Safety of machinery — Electrical equipment of machines — Part 1: General requirements

[IEC 60050-415:1999](http://webstore.iec.ch/publication/200) International Electrotechnical Vocabulary - Part 415: Wind turbine generator systems

IEC/IEEE [60076-16:2018](http://webstore.iec.ch/publication/63938) RLV Power transformers - Part 16: Transformers for wind turbine applications

[IEC 61400:2015 OC](http://webstore.iec.ch/publication/22259) IEC 61400 - ONLINE COLLECTION - Wind turbines

[IEC 61400-1:2005+AMD1:2010 CSV](http://webstore.iec.ch/publication/5427) Wind turbines - Part 1: Design requirements

[IEC 61400-2:2013](http://webstore.iec.ch/publication/5433) Wind turbines - Part 2: Small wind turbines

[IEC 61400-3:2009](http://webstore.iec.ch/publication/5446) Wind turbines - Part 3: Design requirements for offshore wind turbines

IEC [61400-3-1:2018](http://webstore.iec.ch/publication/64386) PRV Wind energy generation systems - Part 3-1: Design requirements for fixed offshore wind turbines

[IEC 61400-4:2012](http://webstore.iec.ch/publication/5447) Wind turbines - Part 4: Design requirements for wind turbine gearboxes

IEC [61400-11:2012+AMD1:2018](http://webstore.iec.ch/publication/63367) CSV Wind turbines - Part 11: Acoustic noise measurement techniques

IEC [61400-12-1:2017](http://webstore.iec.ch/publication/60076) RLV Wind energy generation systems - Part 12-1: Power performance measurements of electricity producing wind turbines

[link:](http://webstore.iec.ch/searchform&ICSNumber=27.180#) this list continues by clicking

#### **Various documents**

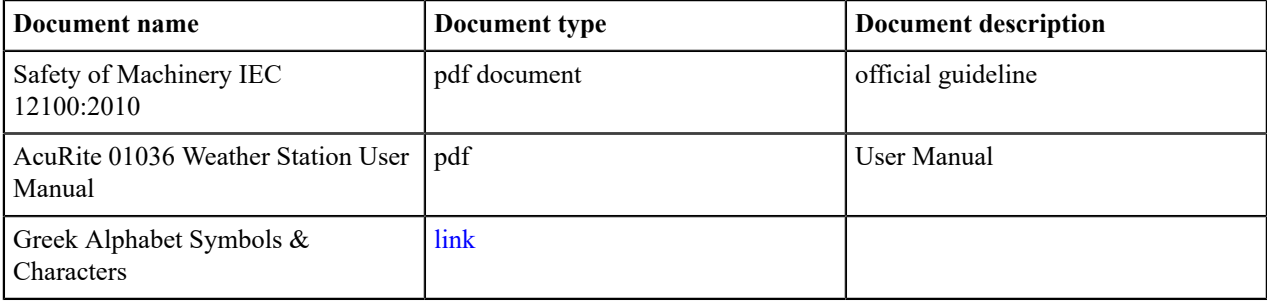

| References for gearboxes | **17**

## <span id="page-17-0"></span>**Programming Weather Alarms**

Using the Professional Weather Center: Programming Weather Alarms

Place the display unit in a dry area free of dirt and dust.

To ensure accurate temperature measurement, place out of direct sunlight and away from heat sources or vents.

<span id="page-17-4"></span><span id="page-17-2"></span>Display unit stands upright for tabletop use or is wall-mountable.

- Learning Mode is **off.**
- The Self-Calibrating Forecasting uses a unique algorithm to analyze changes in pressure over a time period (called Learning Mode ) to determine your altitude.
- Minimum 1 person
- Technician, electrician, engineer.
- High school
- 30 minutes
- Professional Weather Center model 01036 / 351543
- <span id="page-17-3"></span>• Instruction Manual for model 01036 / 351543
- Power Adapter
- 6 batteries AA
- USB Cable for PC Connection
- 3 batteries AA

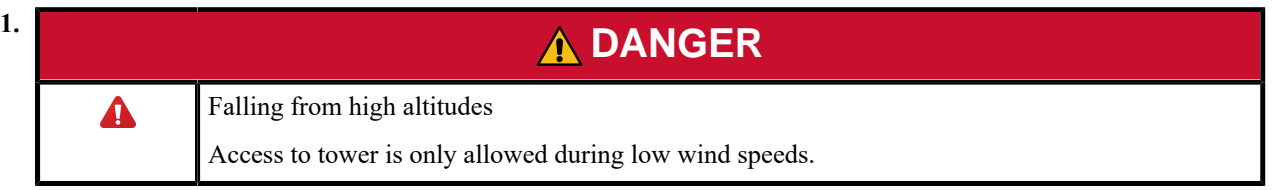

<span id="page-17-1"></span>Maximum allowed wind force is 6 Beaufort when working in the tower. (measured 10 meters above ground)

**2.** Gale wind force must be lower than 70 km/ hour.

Each Selectable Weather Category features an alarm option. When an alarm sounds, the display unit emits audible beeping and flashes the affected category, its alarm settings, and any other relevant data. Some alarms can be customized to alert you when your programmed value is reached. Alarms include: outdoor temperature, outdoor humidity, wind speed, heat index, dew point, wind chill, indoor temperature and indoor humidity. The rain alarm does not require a preset numerical value, but instead sounds as soon as rain is recorded. Similarly, the storm alarm sounds when a large atmospheric pressure drop occurs, which usually

indicates an oncoming storm. Note: The storm alarm is NOT intended to be a safety device or warning system.

<span id="page-18-2"></span>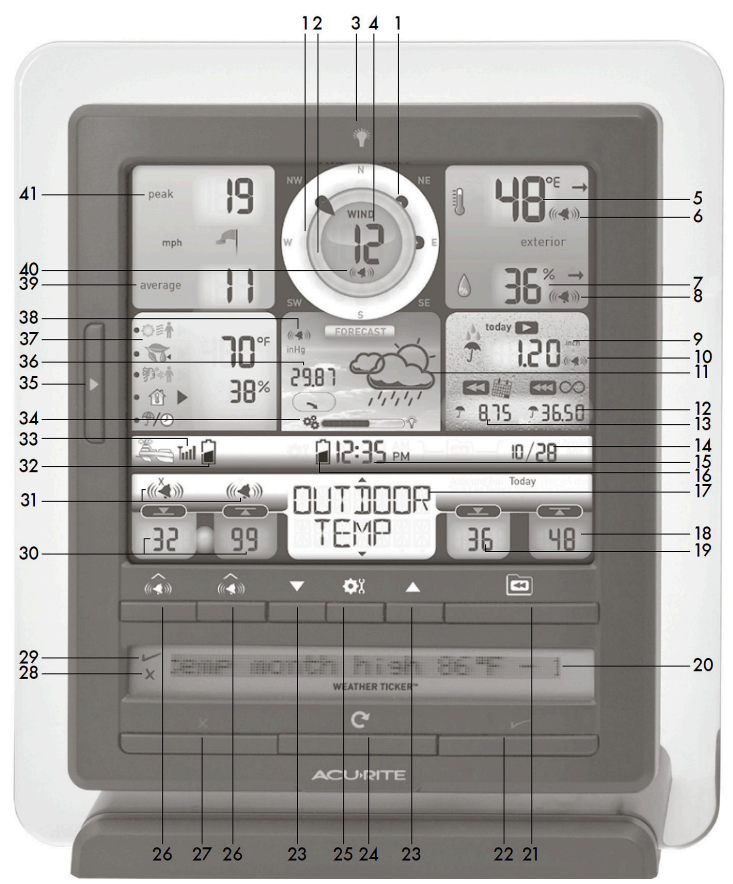

**1.** After tuning for 14 days, the Learning Mode icon disappears from the display screen. At this point, the selfcalibrated pressure is tuned in to your location and the unit is ready for superior weather prediction.

#### <span id="page-18-0"></span>**Programming Weather Alarms**.

- **2.** Choose the weather category for which you wish to set an alarm by pressing the up or down arrow buttons until the category is displayed on the Selectable Category part of the display unit.
- **3.** To program a value (only applies to alarms that require a value), press AND HOLD the "  $\bullet$ " button underneath the alarm you wish to set until the " $\mathcal{I}$ " indicator appears and the alarm setting flashes.
- **4.** Adjust the alarm value by pressing the up or down arrow buttons.
- **5.** Press the "**O**" "button to confirm a value.
- **6.** Next, press the "**O**\*'button to activate the alarm
- **7.** the X indicator disappears when alarm is activated
- **8.** Alarm is now programmed and turned on.

#### <span id="page-18-1"></span>**Silencing a Sounding Alarm**

- **9.** The alarm sounds initially for a few minutes, then silences itself.
- **10.** The alarm then sounds every few minutes afterwards until one of the following happens:
	- "SNOOZE" Press any button.
	- Turn alarm "OFF"

Deactivates alarm.

Alarm silences, but sounds again if the alarm condition(s) reoccurs.

**11.** Are there no longer alarm signals sounding or displaying? The setup of the Weather station is now completed!

#### **Related information**

[Wind](#page-23-0) force on page 24 Wind force measured in Bft, km/h, and m/s

## <span id="page-19-0"></span>**Setting up Display Unit & 5-in-1 Sensor**

Setup of Display Unit & 5-in-1 Sensor can be done beforehand.

<span id="page-19-1"></span>Display and sensor have to be connected, and a switch must be correctly set.

### **5-in-1 Sensor Setup**

**1.** Set the A-B-C Switch of the sensor. It can be set to A, B or C.

#### **Display Unit Setup**

**2.** Set the A-B-C Switch of Display Unit. Sensor and display are connected.

The A-B-C switch is located inside the battery compartment. It can be set to A, B or C. However, you must select the same letter choices for both the sensor and the display unit in order for the units to synchronize.

- **3.** Plug Power Adapter into Electric Outlet.
- **4.** Write Down the MAC ADDRESS: 12 digit unique ID needed for online connectivity functions.
- **5.** Install or Replace Backup Batteries (optional) Insert 6 x AA alkaline batteries into the battery compartment, as shown. Follow the polarity  $(+/-)$  diagram in the battery compartment. Sensor and display have been setup.

## <span id="page-21-0"></span>**Appendix**

**A**

## **Tower elements list**

Turbine and tower elements list, and other useful resources.

- **1.** Foundation with underground structures
- **2.** Transformer station
- **3.** Tower
- **4.** Access ladder
- **5.** Wind orientation control / Yaw system
- **6.** Nose cone
- **7.** Generator
- **8.** Instruments as anemometer, weather devices
- **9.** Rotor break / drive chain break
- **10.** Gearbox (nr. 10)
- **11.** 3 Rotor blades
- **12.** Blade pitch control
- **13.** Rotor hub

The online article *Specialization in the wind turbine gearbox elements and tower architecture* provides a detailed explanation of how to reach new horizons.

#### **Table 1: SVG collection**

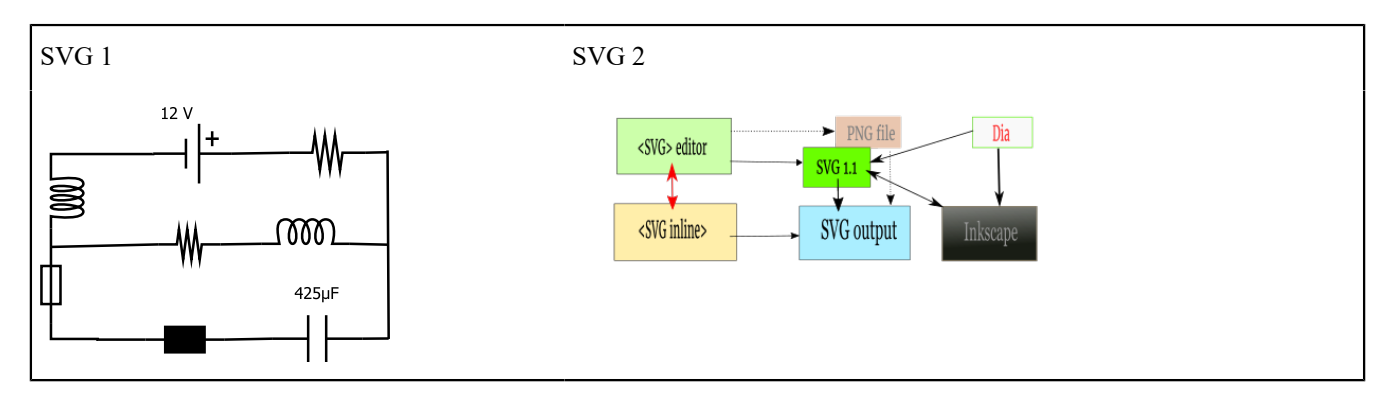

| Tower elements list | **23**

## <span id="page-23-0"></span>**Wind force**

Wind force measured in Bft, km/h, and m/s

### **Beaufort scale (Wind force)**

In de weather forecast reports, the RMI uses the Beaufort scale to define the wind intensity taking the average wind speed, calculated over a period of 10 minutes and on a height of 10 m above the observation station.

<span id="page-23-1"></span>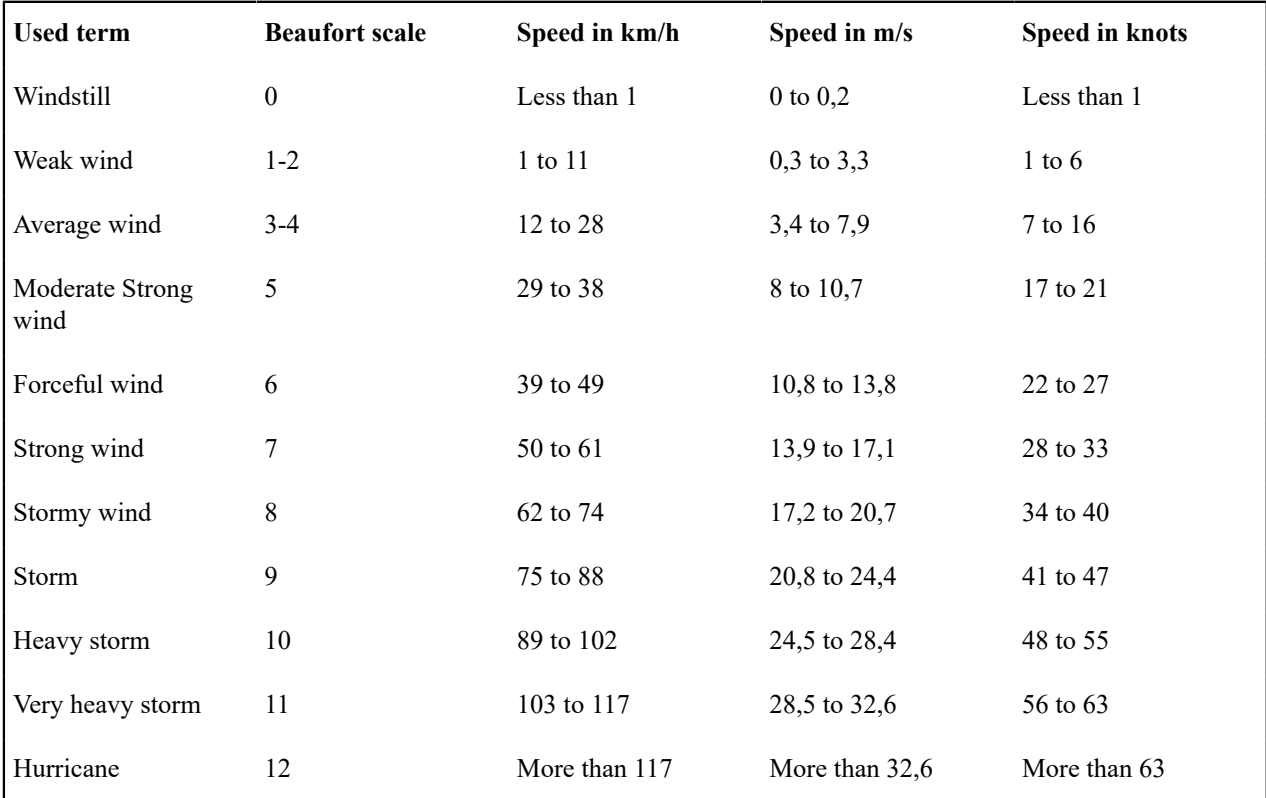

| Wind force | **25**

# <span id="page-25-0"></span>**Appendix C**

## **Experiments**

Abbreviations and Experiments

### **Vergelijkingen**

The Schrödinger Hamiltonian eq.: as (2πν=ω) follows  $H(x)=\psi_x d^3x$ 

Laplacian

Laplace operator as png:

$$
\nabla^2=\frac{\partial^2}{\partial x^2}+\frac{\partial^2}{\partial y^2}+\frac{\partial^2}{\partial z^2}
$$

testing some svg's:

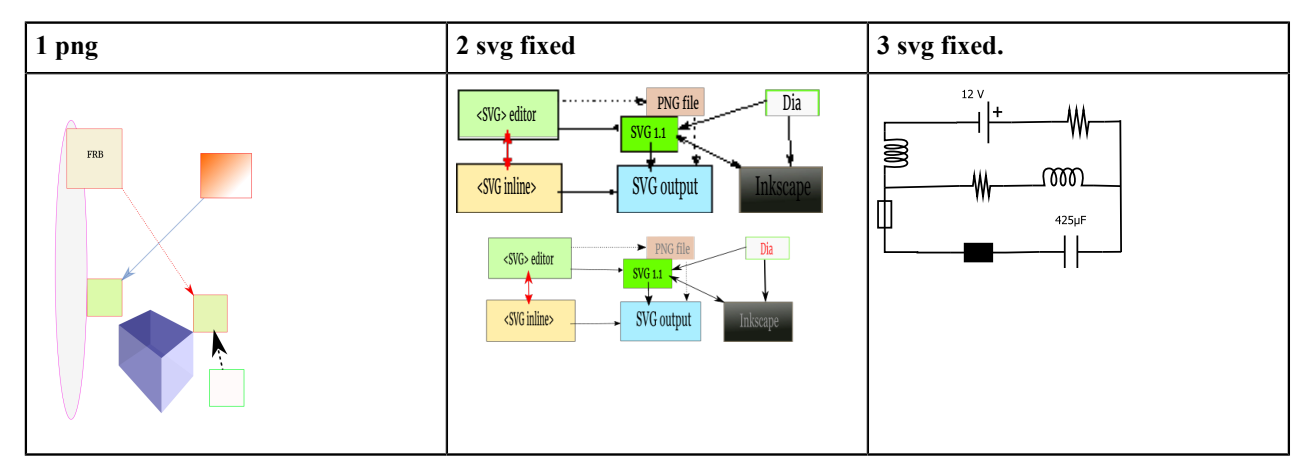

#### **Software features and programming domain**

```
 import numpy as np 
                  plot np.mathtools.graph -8 {Hl (c: 1/2<sup>*</sup>c) =
  8hr }
boolean: yes
  next code phrase
```

```
4 term hierna TERM 
varname = 'var' ↑ ↓ key break or not? 
5 Thus text is placed on the next line 
<?xml version="1.0" standalone="no"?>
<!DOCTYPE svg 
   PUBLIC "-//W3C//DTD SVG 20000303 Stylable//EN" 
   "http://www.w3.org/TR/2000/03/WD-SVG-20000303/DTD/svg-20000303-stylable.dtd">
<svg width="4cm" height="3cm">
  <title>Example stylable 01</title>
   <desc>Draws a rectangle filled in red, stroked in blue</desc>
```
 <rect x="1cm" y="1cm" width="2cm" height="1cm" style="fill:red; stroke:blue"></ rect>  $\langle$ /svg $\rangle$ 

## <span id="page-27-0"></span>**Turbine glossary**

### **Anemometer**

Measures the wind speed and transmits wind speed data to the controller.

### **Blades**

Lifts and rotates when wind is blown over them, causing the rotor to spin. Most turbines have either two or three blades.

## **Brake**

Stops the rotor mechanically, electrically, or hydraulically, in emergencies.

### **Controller**

Starts up the machine at wind speeds of about 8 to 16 miles per hour (mph) and shuts off the machine at about 55 mph. Turbines do not operate at wind speeds above about 55 mph because they may be damaged by the high winds.

## **Furling**

Furling works by decreasing the angle of attack, which reduces the induced drag from the lift of the rotor, as well as the cross-section. One major problem in designing wind turbines is getting the blades to stall or furl quickly enough should a gust of wind cause sudden acceleration. A fully furled turbine blade, when stopped, has the edge of the blade facing into the wind. Loads can be reduced by making a structural system softer or more flexible. This could be accomplished with downwind rotors or with curved blades that twist naturally to reduce angle of attack at higher wind speeds. These systems will be nonlinear and will couple the structure to the flow field - thus, design tools must evolve to model these non-linearities.

Standard modern turbines all furl the blades in high winds. Since furling requires acting against the torque on the blade, it requires some form of pitch angle control, which is achieved with a slewing drive. This drive precisely angles the blade while withstanding high torque loads. In addition, many turbines use hydraulic systems. These systems are usually spring-loaded, so that if hydraulic power fails, the blades automatically furl. Other turbines use an electric servomotor for every rotor blade. They have a small battery-reserve in case of an electric-grid breakdown. Small wind turbines (under 50 kW) with variable-pitching generally use systems operated by centrifugal force, either by flyweights or geometric design, and employ no electric or hydraulic controls.

## **Gearbox**

In conventional wind turbines, the blades spin a shaft that is connected through a gearbox to the generator. The gearbox converts the turning speed of the blades 15 to 20 rotations per minute for a large, one-megawatt turbine into the faster 1,800 revolutions per minute that the generator needs to generate electricity.

## **Integrated Control Unit**

The ICU takes care of the device integrity by parameter monitoring and surveying tasks.

```
Integrated Control Unit (ICU)
```
**ICU**

## **Nacelle**

A nacelle is a cover housing that houses all of the generating components in a [wind turbine,](http://en.wikipedia.org/wiki/Wind_turbine) including the [generator](http://en.wikipedia.org/wiki/Electric_generator), [gearbox,](http://en.wikipedia.org/wiki/Gearbox) [drive train](http://en.wikipedia.org/wiki/Drive_train), and brake assembly.

## **Safety of Machinery standard**

This International Standard specifies basic terminology, principles and a methodology for achieving safety in the design of machinery. It specifies principles of risk assessment and risk reduction to help designers in achieving this objective.

Safety of Machinery standard (EN 12100)

**EN 12100, ISO 12100, or IEC 12100**

**Safety of machinery directive IEC 12100**

**Machinery standard, machinery guidelines**

## **Wind turbine**

A machine that captures the force of the wind. Called a Wind Generator when used to produce electricity. Called a Windmill when used to crush grain or pump water.

### **Yaw**

Rotation parallel to the ground. A wind generator Yaws to face winds coming from different directions.

## <span id="page-29-0"></span>**Index**

### **Special Characters**

\$R/BTr [14](#page-13-1)

### **Numerics**

5-in-1 Sensor [20](#page-19-1)

### **A**

alarm sounds [18](#page-17-1)

### **B**

ball bearings [12](#page-11-1) bearings temperature [14](#page-13-2) Beaufort scale [24](#page-23-1) boot [14](#page-13-3)

## **I**

ICU configuration [14](#page-13-4) ICU installation program [14](#page-13-5) Integrated control unit [12](#page-11-2)

### **L**

Learning Mode [18](#page-17-2)

## **M**

model 01036 [18](#page-17-3)

## **P**

planetary gearbox [8](#page-7-1) Programmable Weather Alarms [19](#page-18-0)

### **S**

Safety Certificate [10](#page-9-1) Safety of Machinery EN/IEC 12100 [16](#page-15-1) Self-Calibrating Forecasting [18](#page-17-4) Sounding Alarm [19](#page-18-1)

### **V**

VCA-attest [10](#page-9-2)

### **W**

Weather Alarm [19](#page-18-2)

| Index | **31**